Wir freuen uns, Ihnen mit *BCM Building Cost Management* ein neues Produkt für das Baukosten-Management vorstellen zu können.

**BCM** ist eine vollständig webbasierte Software- und Datenplattform für die Dokumentation, das Monitoring und das Controlling von Baukosten. Für den Betrieb ist keinerlei Software Installation nötig, ein PC, ein moderner Browser (Firefox, Chrome, IE10, Safari, etc.) und ein Internetanschluss genügt.

**BCM** kann auf Ihre Bedürfnisse angepasst werden. Die Ausdrucke enthalten Ihr grafisches Firmenlogo. Sie können mehrere Benutzer einrichten und ihnen individuelle Rechte vergeben, Fachingenieure oder Bauherren können z.B. Einsicht in die Projektdaten nehmen, ohne Daten zu verändern.

**BCM** ist auf Tablet PC's und Smartphones lauffähig und für Touch-Screen optimiert. Damit öffnen sich ganz neue Möglichkeiten für Ihre Anwendungen. Es können Abfragen im Sitzungszimmer oder gar auf der Baustelle erfolgen.

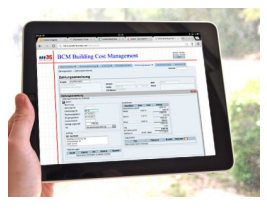

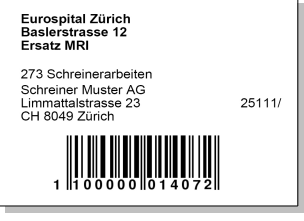

**BCM** erleichtert die Erfassung von

Unternehmerrechnungen mit Barcode. Durch Aufkleben von Etiketten auf der Unternehmerrechnung kann mittels eines Barcode-Readers direkt auf die zugehörige Zahlungsanweisung im System zugegriffen werden. Mühseliges identifizieren von Projekt und Unternehmer entfällt.

*BCM* kann zugehörige Dokumente speichern. Sie können beispielsweise Originalaufträge oder Unternehmerrechnungen oder Schlussabrechnungen mit Unterschriften direkt zum zugehörigen Eintrag in der BCM ablegen. Dieses kann anschliessend vor Ort auf dem Smartphone oder Tablet abgerufen werden.

Bei der *BCM* haben wir grössten Wert auf eine intuitiv und leicht zu bedienende Oberfläche gelegt sowie Konfigurations-Möglichkeiten eingebaut, damit wir Ihnen eine, auf Ihre Aufgabe abgestimmte Lösung anbieten können.

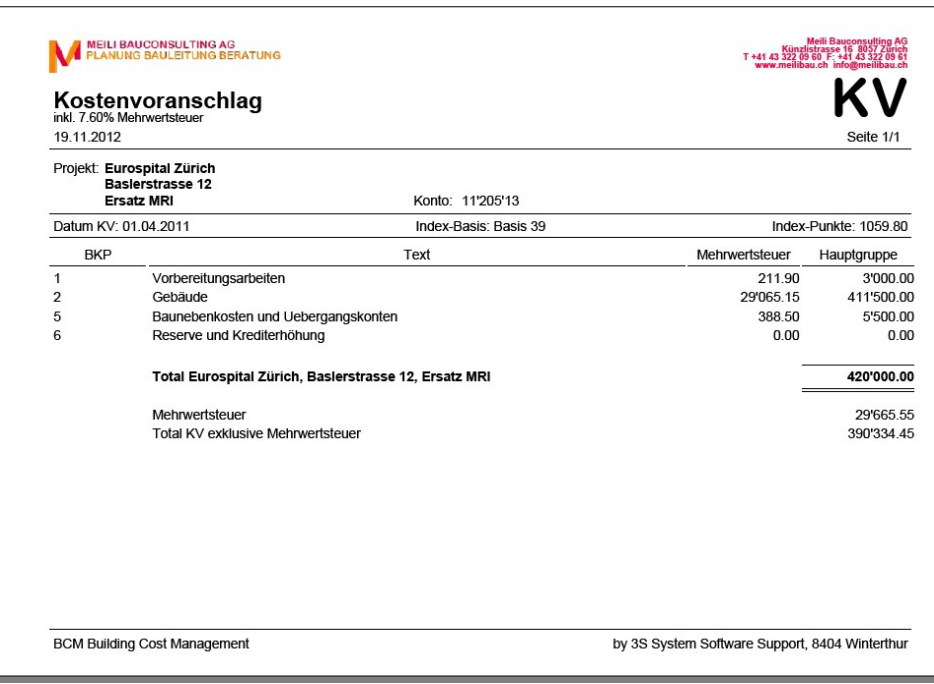

*BCM* verwendet Dokumente im PDF-Format für den Ausdruck. Diese sind unabhängig von einem Druckermodell und haben im Weiteren den Vorteil, dass sie einfach per E-Mail versendet werden können.

1 / 15

### *Funktionsumfang*

- Stammdaten
	- Projektdaten
	- Adressverwaltung
- Kostenplanung
	- Kostenvoranschlag
	- Vergabeeinheiten
- Auftrag
	- Auftrag
	- Unternehmerliste
	- Rundschreiben
	- Garantie / Abnahme
- **Kreditkontrolle**
- **Zahlungswesen** 
	- Zahlungsanweisung
	- Zwischenrechnung
	- Schlussabrechnung
	- Anweisungskontrolle
	- Zahlungsverzeichnis
- Umbuchungen
- Statistik
	- Verpflichtungskontrolle
	- Bauabrechnung

### *Projektdaten*

In den Projektdaten werden die für das gesamte Projekt relevanten Angaben gespeichert. Die Projekte werden in einer hierarchischen Struktur abgelegt, welche den Zusammenhang der Bauvorhaben wiederspiegelt.

Festgelegt wird hier auch der zu verwendende BKP und der Teuerungs-Index. Das System erlaubt die Verwendung eigener Baukostenpläne und Teuerungs-Indexe.

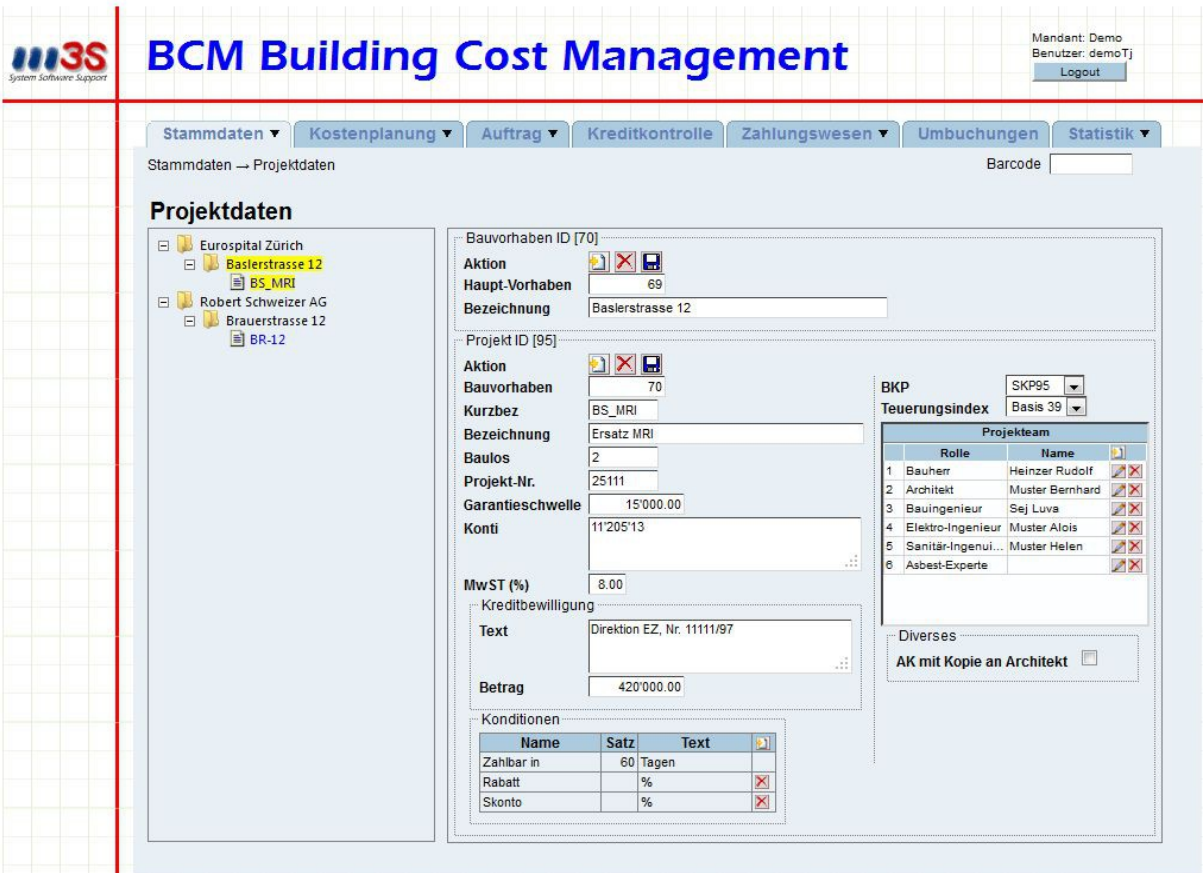

#### *Adressverwaltung*

Die Adressverwaltung ist so ausgelegt, dass pro Firma ein Eintrag existiert und dazu verschiedene Personen hinzugefügt werden können. Postleitzahlen werden automatisch zu Strasse und Ortschaft ermittelt.

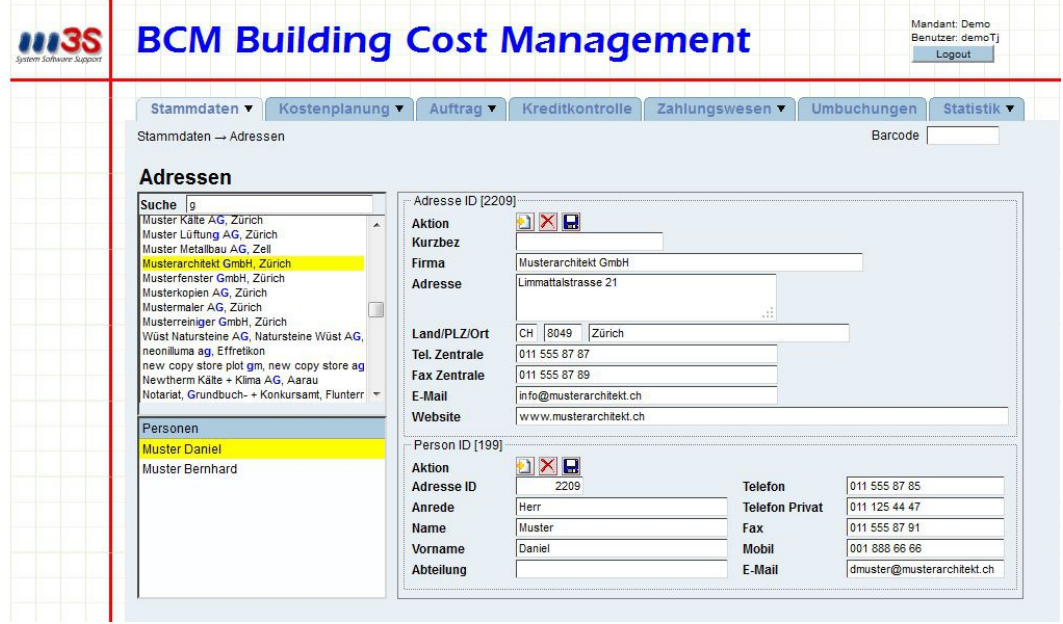

#### *Kostenvoranschlag*

Bei der Erfassung des Kostenvoranschlages wird der BKP-Text automatisch aus dem in den Projektdaten gewählten BKP übernommen und kann aber individuell angepasst werden. Der Betrag kann mit oder ohne Mehrwertsteuer eingegeben werden, die Umrechnung erfolgt nach Eingabe des Mwst.-Satzes automatisch.

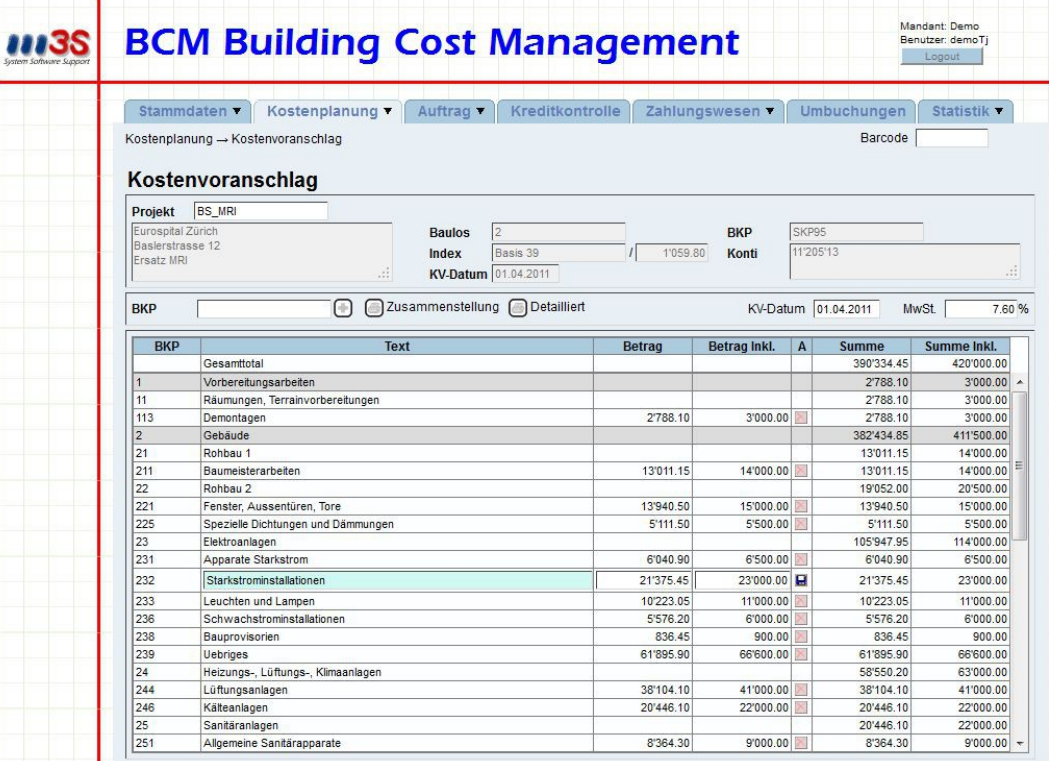

Der Ausdruck kann detailliert erfolgen oder nur als Zusammenstellung der BKP-Hauptgruppen.

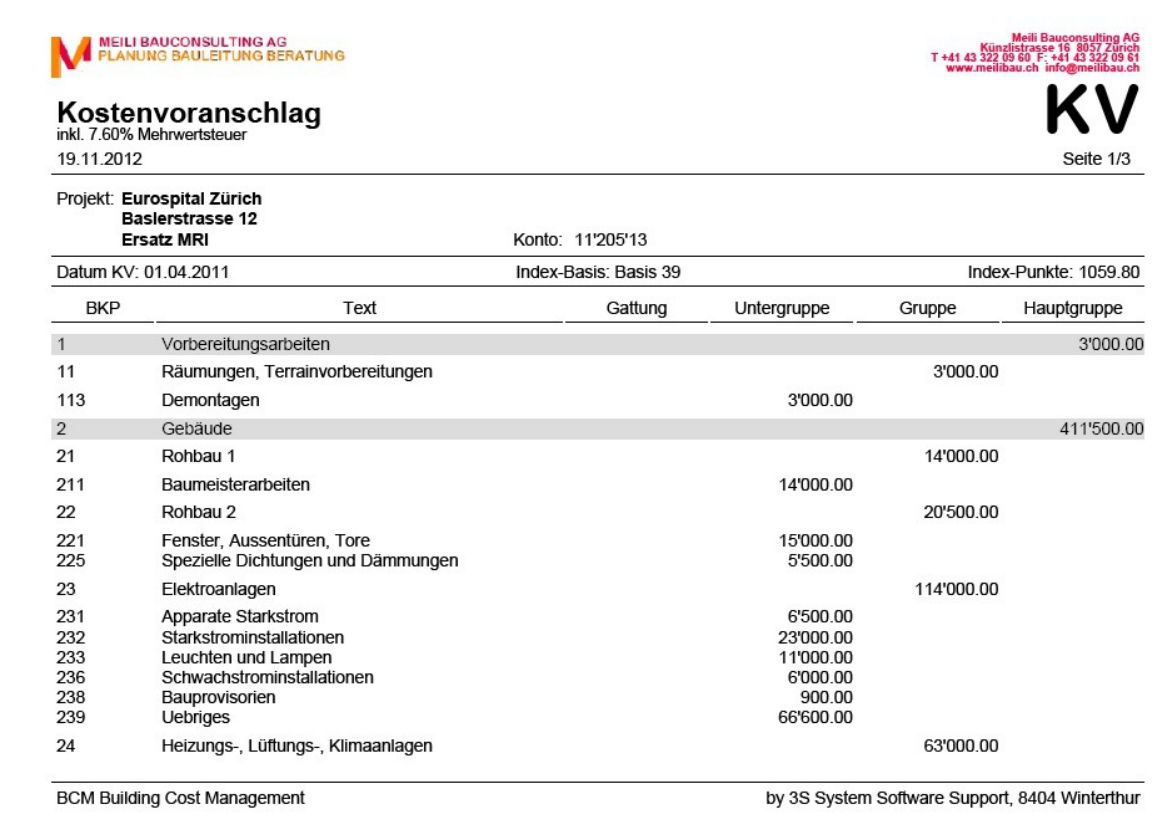

#### *Vergabeeinheiten*

Eine weitere Methode für die Kostenplanung ist die Zusammenfassung von Einheiten, wie sie sich zur späteren Vergabe von Aufträgen an Unternehmer eignen. Die so erfassten

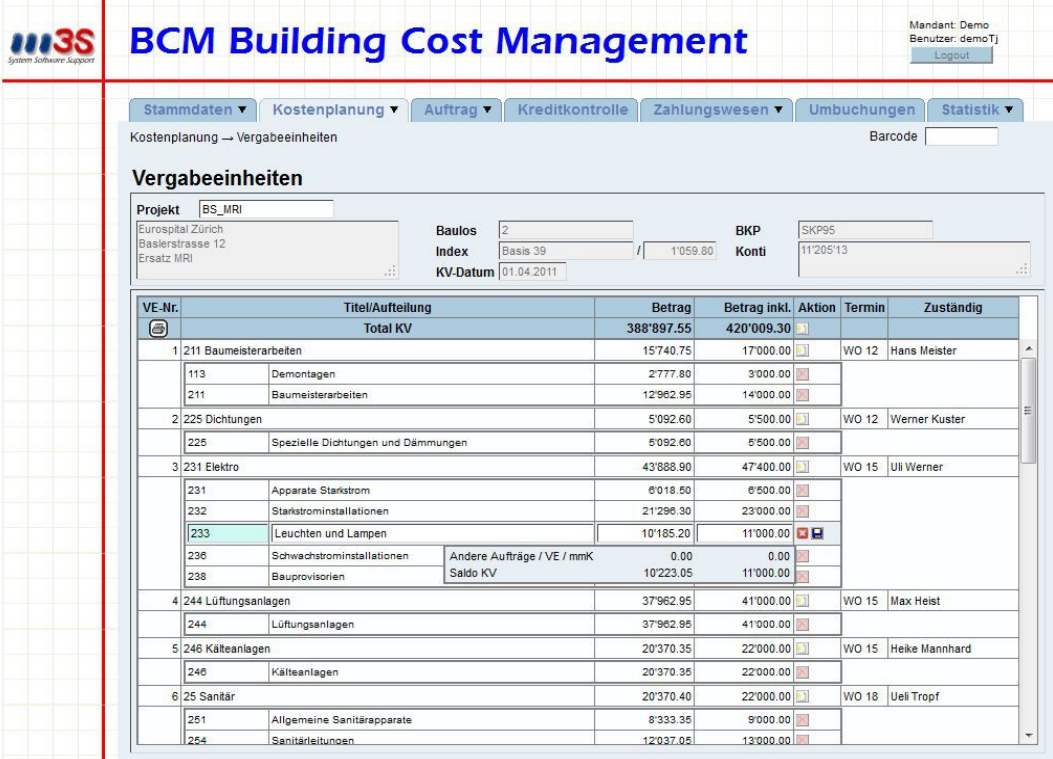

Einheiten können später, wenn der Unternehmer bekannt ist, direkt in Aufträge umgewandelt werden. Mit der Erfassung der Vergabeeinheiten wird automatisch der Kostenvoranschlag erstellt.

### *Auftrag*

Aufträge können entweder direkt erfasst werden oder aus Vergabeeinheiten erstellt werden. Im letzteren Fall braucht man nur noch den Unternehmer einzugeben und die Offertdaten zu erfassen.

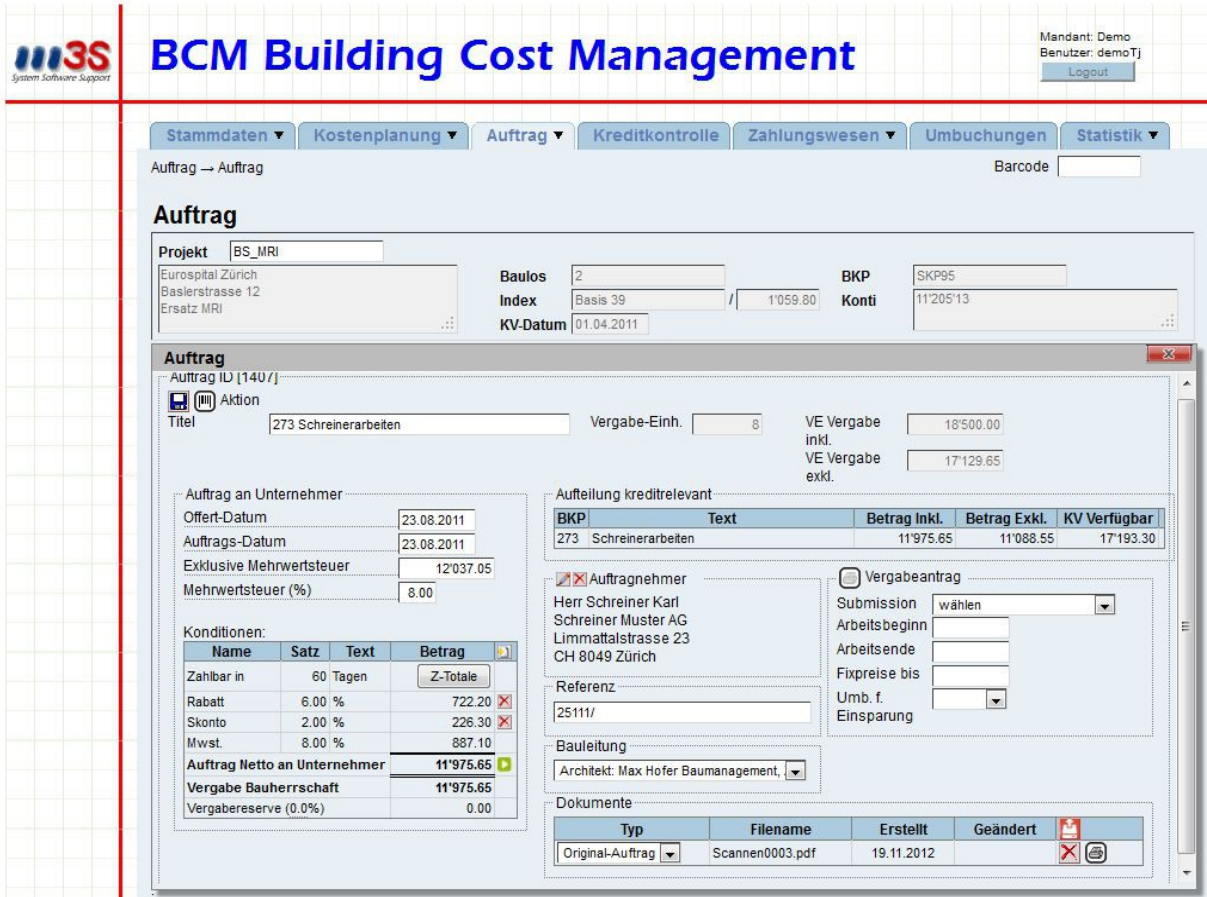

Zu jedem Auftrag können auch die eingescannten Originaldokumente als PDF hinzugefügt werden, sodass sie strukturiert abgelegt sind und zudem mobil abgerufen werden können. Die so abgelegten Dokumente können jederzeit wieder ausgedruckt werden.

Der Vergabeantrag dient als Meldung für den Bauherrn, wie ein Auftrag innerhalb des Kostenvoranschlages finanziert wird.

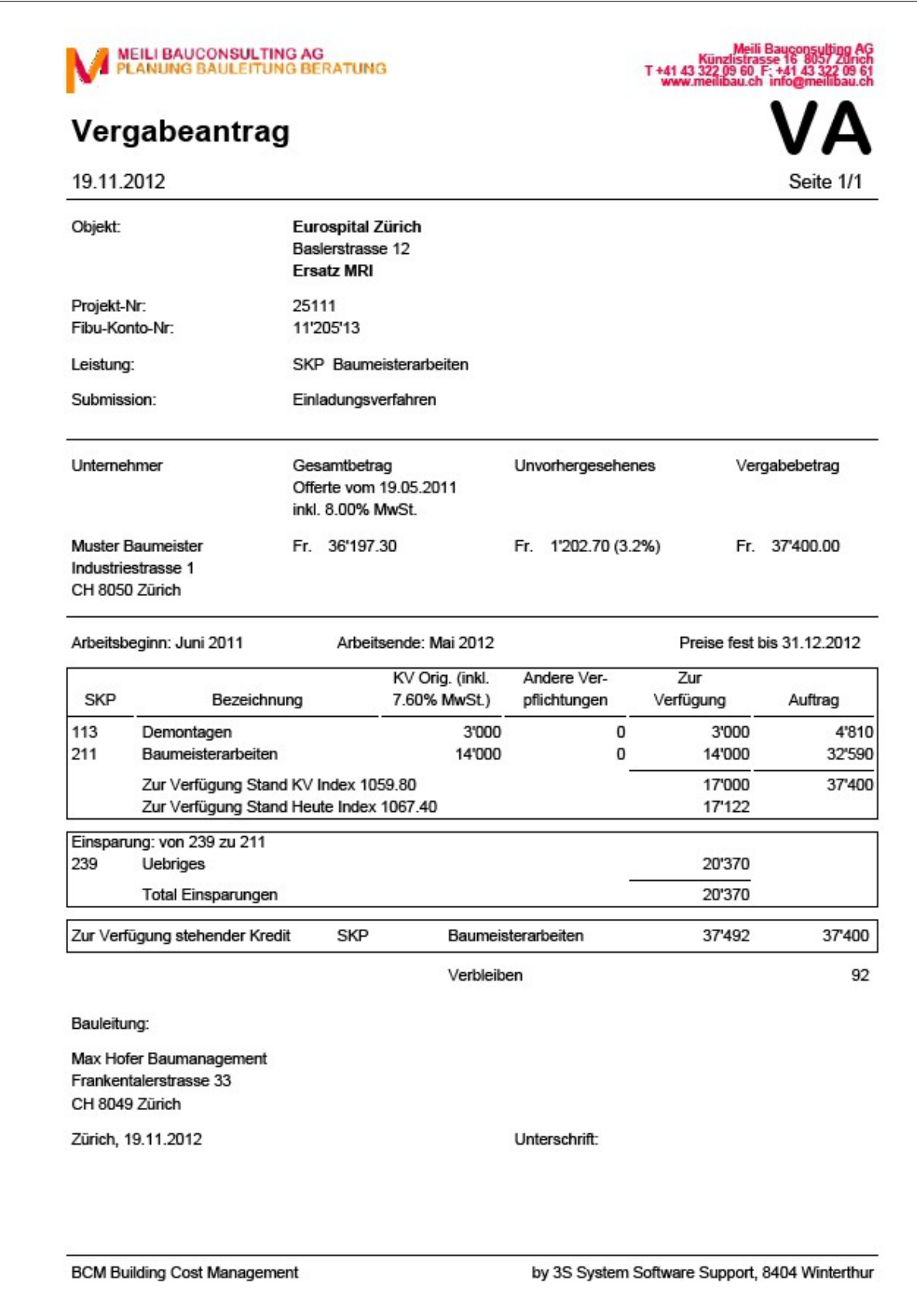

#### *Unternehmerliste*

Diese Liste ist eine Zusammenfassung aller in einem Projekt vorkommenden Unternehmer mit ihren Angaben wie Adresse, Telefon E-Mail, usw. Sie kann sowohl nach Alphabet als auch nach BKP sortiert ausgedruckt werden.

#### *Rundschreiben*

Diese Funktion dient zum schnellen Verfassen von Mitteilungen an einzelne oder alle Unternehmer eines Projekts. Man kann gespeicherte Texte - auch Projektübergreifend verwenden oder direkt eine Mitteilung verfassen. Die Mitteilungen werden auf mandantenspezifischem Briefpapier ausgedruckt und können so per Post verschickt werden.

#### *Garantie / Abnahme*

Dies ist ein Werkzeug zum Verwalten von Garantien und Sichern von Bauabnahmen. Aufträge, welche eine im Projekt bestimmte Summe überschreiten, werden vorgeschlagen und für die Abnahme vorbereitet. Der Status kann entsprechend überwacht werden, sodass keine Termine verpasst werden.

Einladungs-Briefe können verschickt werden und die Protokolle zugeordnet und gespeichert werden.

#### *Kreditkontrolle*

Die Kreditkontrolle gibt eine Übersicht über die in einem BKP laufenden Aufträge und deren Zwischenstand mit den bereits erfolgten Zahlungen. Die Aufträge werden, je nach Abrechnungsstand, über den Baukostenindex auf das Datum des Kostenvoranschlages gerechnet, sodass Kostenüberschreitungen vorzeitig teuerungsbereinigt festgestellt werden können.

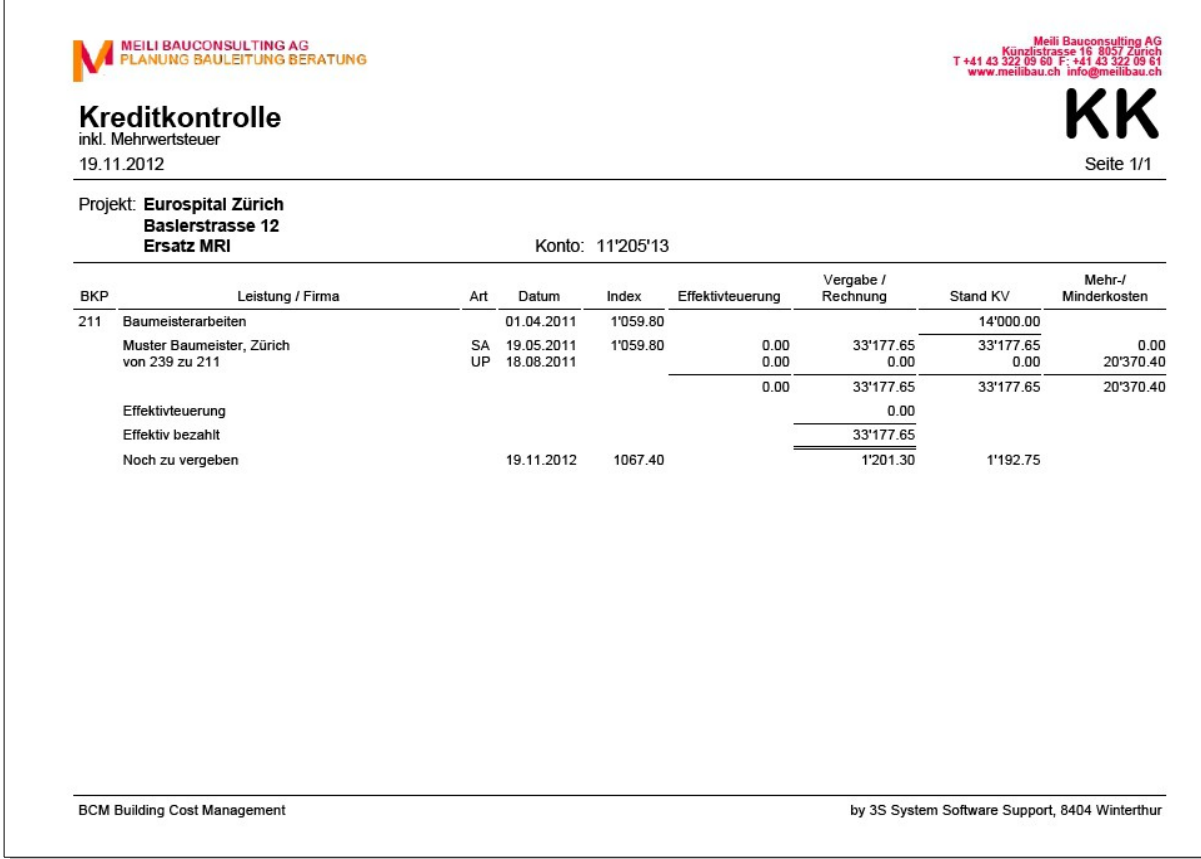

#### *Zahlungsanweisung*

Bei der Erfassung einer Zahlungsanweisung werden die Konditionen vom Auftrag übernommen. Somit kann der Rechnungsbetrag mit den damals abgemachten Konditionen auf Richtigkeit überprüft werden. Es können aber auch spezifische Anpassungen vorgenommen werden. Bei Akontozahlungen sind die bisher geleisteten Zahlungen ersichtlich. Die Originalrechnung kann mit den Visa und Eingangsvermerken eingescannt und dazu abgelegt werden, sodass sie überall abrufbar ist.

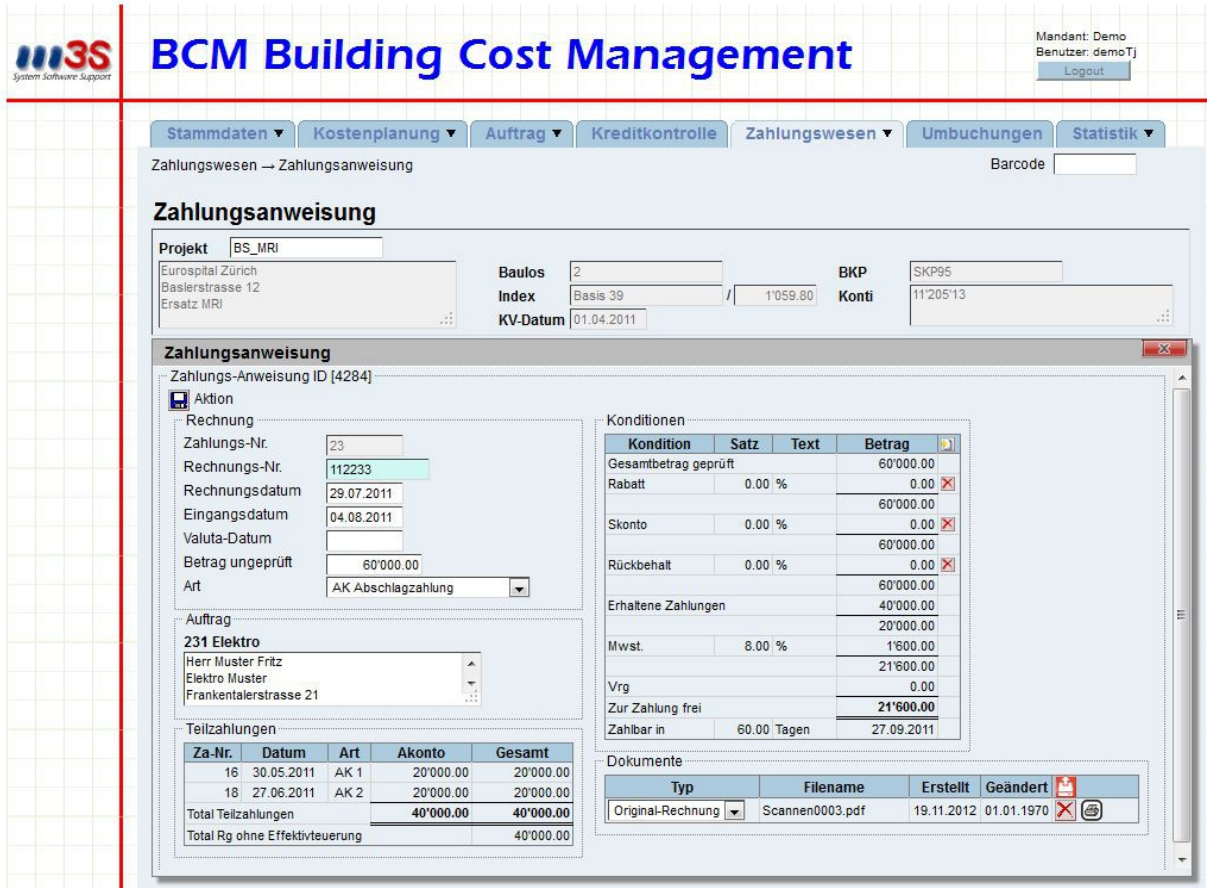

### *Anweisungskontrolle*

Die Anweisungskontrolle ist ein Instrument zur Zusammenfassung mehrerer Zahlungsanweisungen zur Übermittlung an den Bauherrn. Die erfassten und noch nirgends zugeteilten Zahlungsanweisungen werden aufgelistet und können selektiv einem AK-Bündel zugeordnet werden. Die zugeteilten Anweisungen werden dann mit dem Anweisungs-kontrollblatt und den zugehörigen Zwischenrechnungen ausgedruckt.

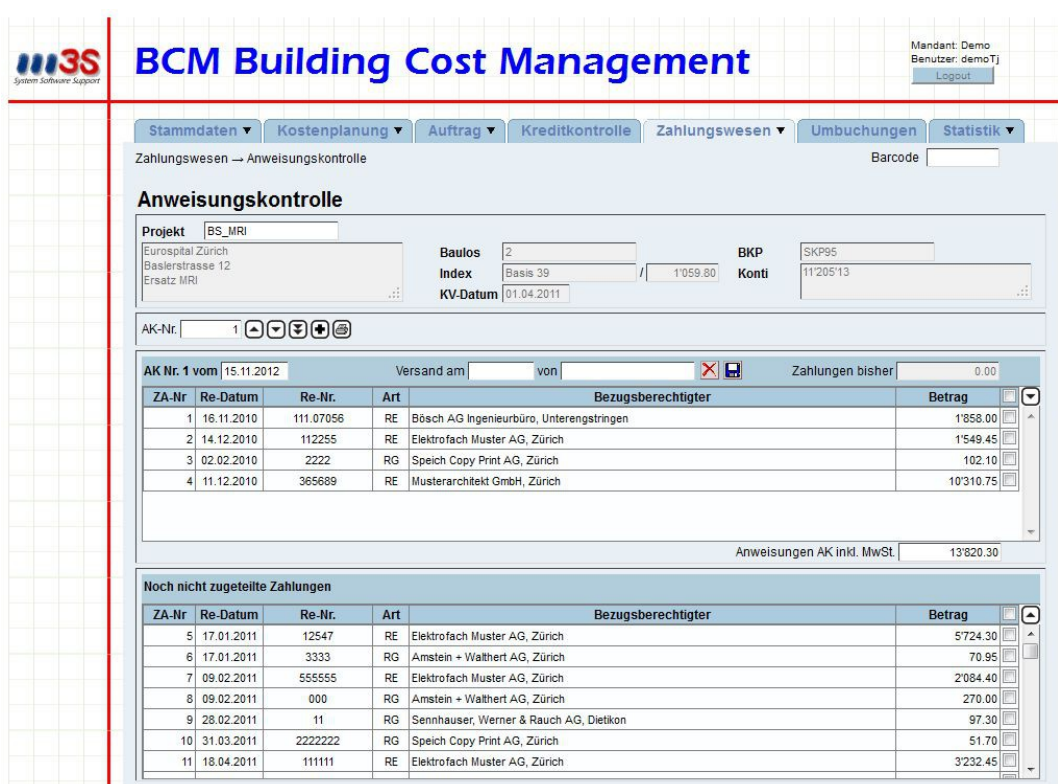

#### *Zwischenrechnung*

Die Zwischenrechnung beinhaltet eine Auflistung aller bisher geleisteten Zahlungen eines Auftragnehmers.

#### *Schlussabrechnung*

Am Ende eines Auftrages wird die Schlussabrechnung erstellt. Sie zeigt ebenfalls eine Auflistung aller erfolgten Zahlungen. Zudem werden die Garantieangaben und falls nötig Felder für die Unterschriften mitgedruckt.

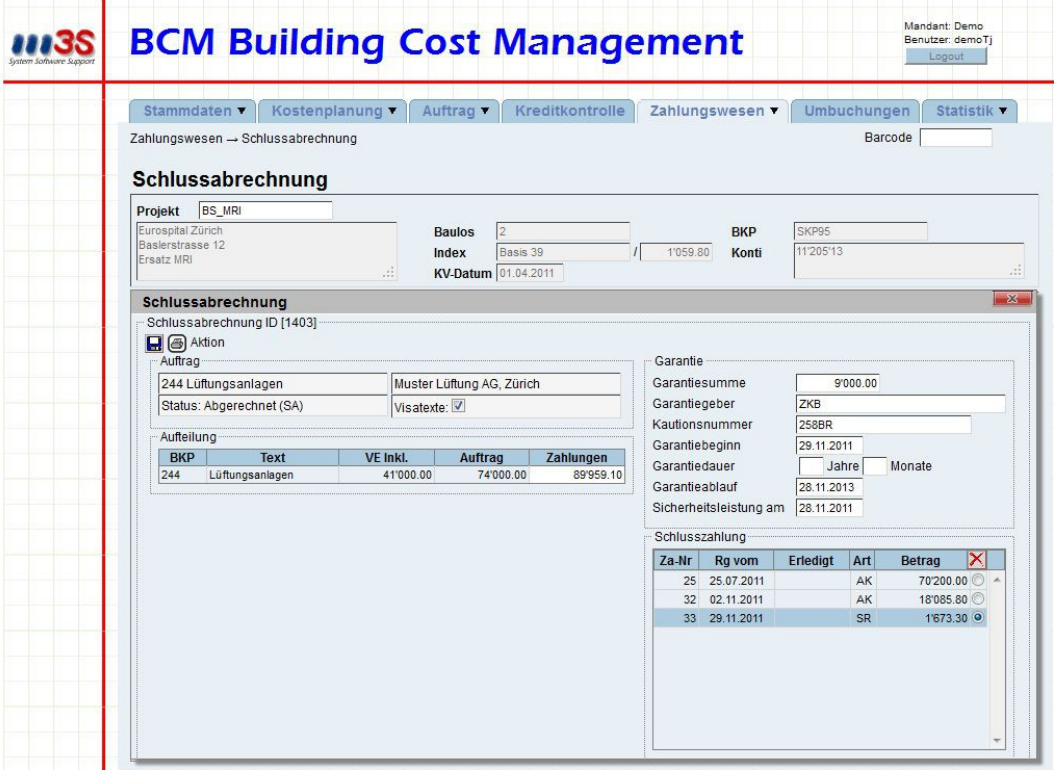

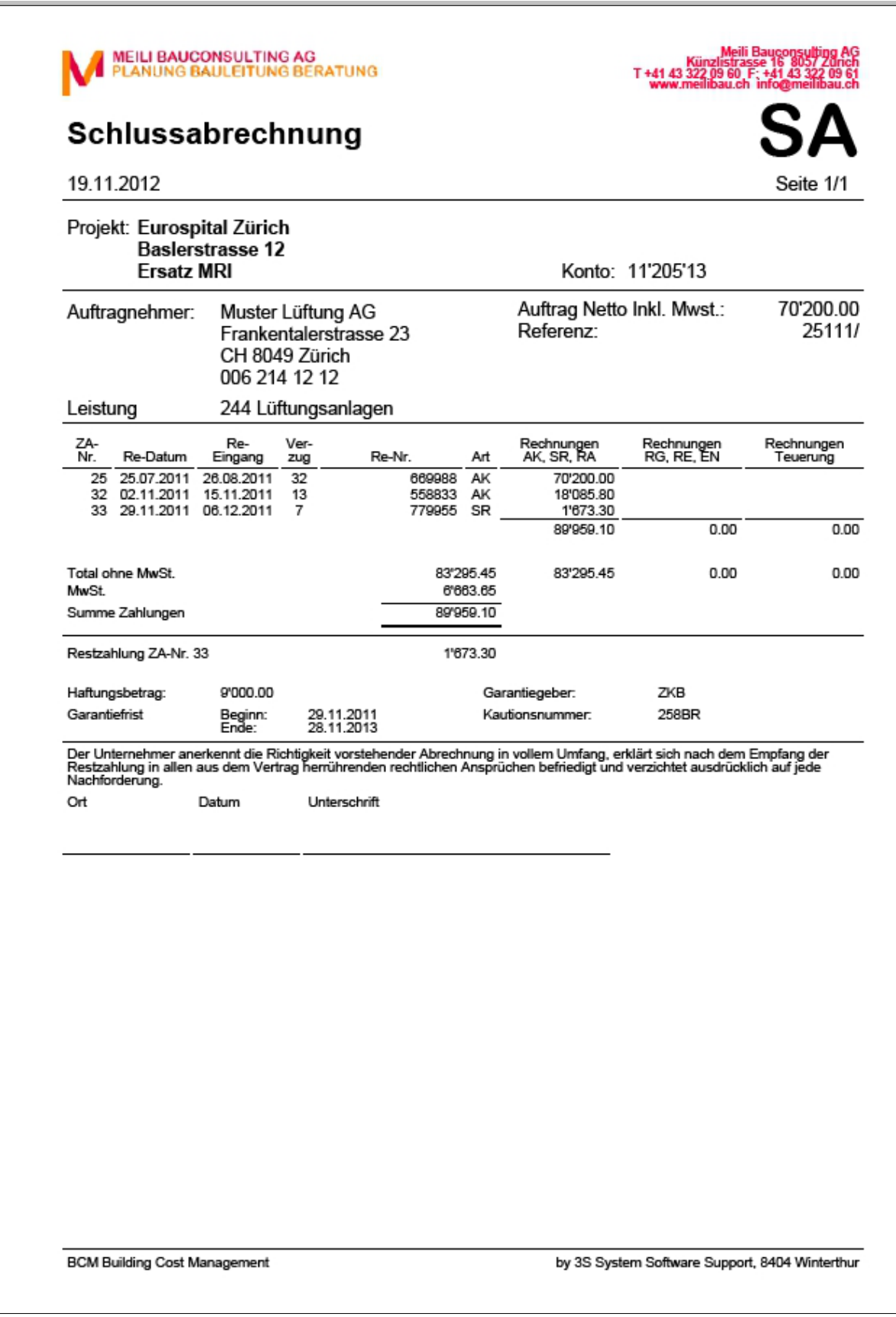

#### *Zahlungsverzeichnis*

Diese Liste dient hauptsächlich dem Suchen und Auffinden von Zahlungen bei allfälligen Unstimmigkeiten. Die Liste kann nach diversen Kriterien sortiert und gefiltert werden, gegebenenfalls auch Projektübergreifend. Ausserdem enthält sie Informationen über den Rechnungseingang und dem Zeitraum zwischen dem Rechnungsdatum und dem Eingang des Dokumentes.

Die Möglichkeit, das Rechnungsjahres zu bestimmen hilft bei der Abstimmung mit der Buchhaltung des Bauherrn.

#### *Umbuchungen*

Mittels der Umbuchungen können Transaktionen zwischen BKP's oder Vergabeeinheiten zusammengefasst werden. Die zusammengefassten Buchungen können zweckgebunden, z.B. für eine Änderung, beliebig viele Ein- und Ausbuchungen umfassen.

#### *Verpflichtungskontrolle*

Die Verpflichtungskontrolle dient zur kontinuierlichen Überwachung der mit dem Bauprojekt eingegangenen finanziellen Verpflichtungen. Sie gibt Auskunft darüber, wie viel von der vorgesehenen Bausumme bereits aufgebraucht ist, und voraussichtlich noch benötigt wird, wenn die ausgegebenen Aufträge erfüllt sind. Diese Informationen können entweder nach BKP geordnet, als Zusammenstellung oder detailliert ausgegeben werden. Falls Vergabeeinheiten verwendet wurden, kann diese Liste auch nach Vergabeeinheiten geordnet ausgegeben werden.

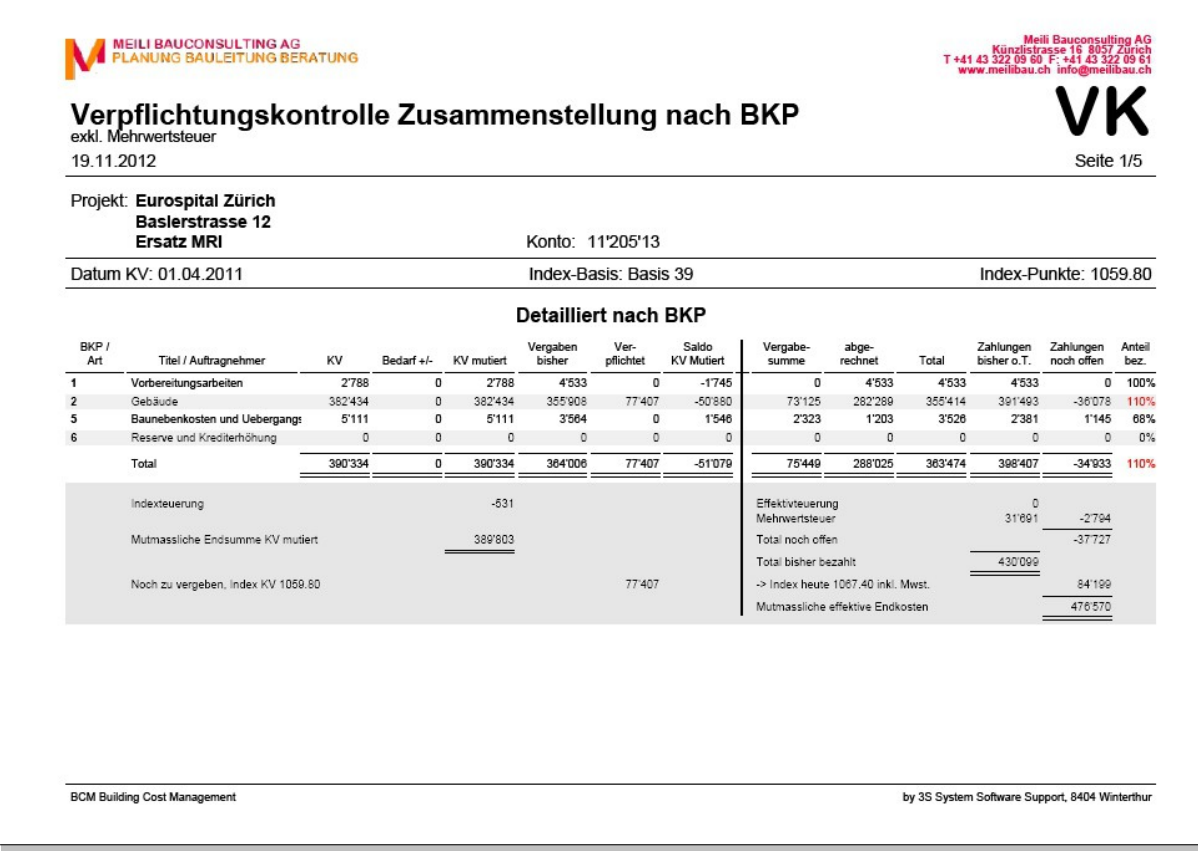

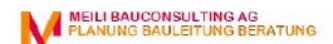

### Verpflichtungskontrolle detailliert nach BKP<br>exkl. Mehrwertsteuer

19.11.2012

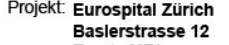

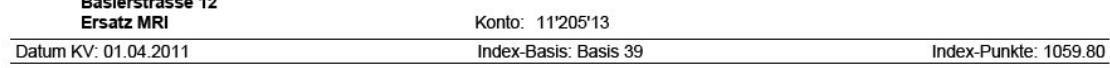

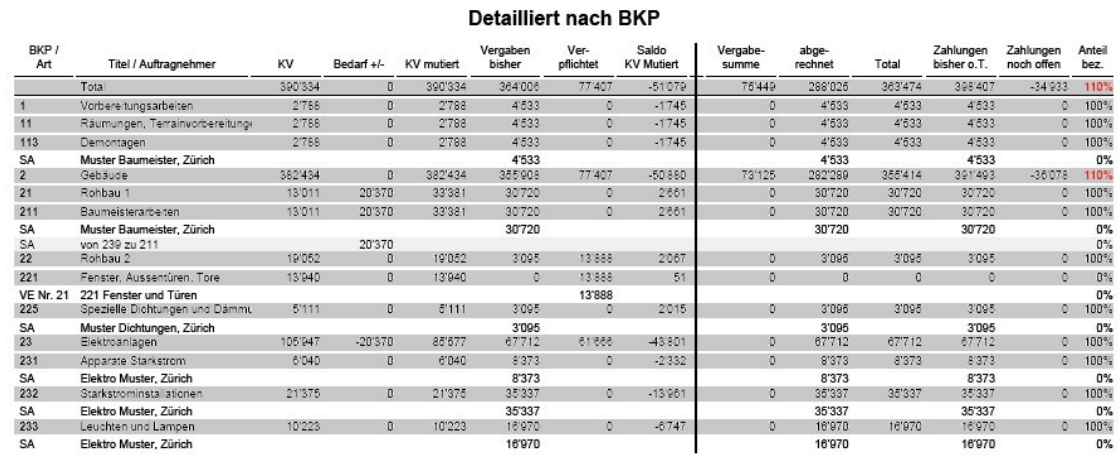

**BCM Building Cost Management** 

by 3S System Software Support, 8404 Winterthur

Meili Bauconsulting AG<br>Künzlistrasse 16 8057 Zürich<br>T +41 43 322 09 60 F: +41 43 322 09 61<br>www.mailibau.ch.info@mailibau.ch

Seite  $1/4$ 

Index-Punkte: 1059.80

Meili Bauconsulting AG<br>Künzlistrasse 16 8057 Zurich<br>T +41 43 322 09 60 F: +41 43 322 09 61

### MEILI BAUCONSULTING AG

### Verpflichtungskontrolle

19.11.2012

Projekt: Eurospital Zürich

Basierstrasse 12<br>Ersatz MRI

Datum KV: 01.04.2011

Konto: 11'205'13 Index-Basis: Basis 39

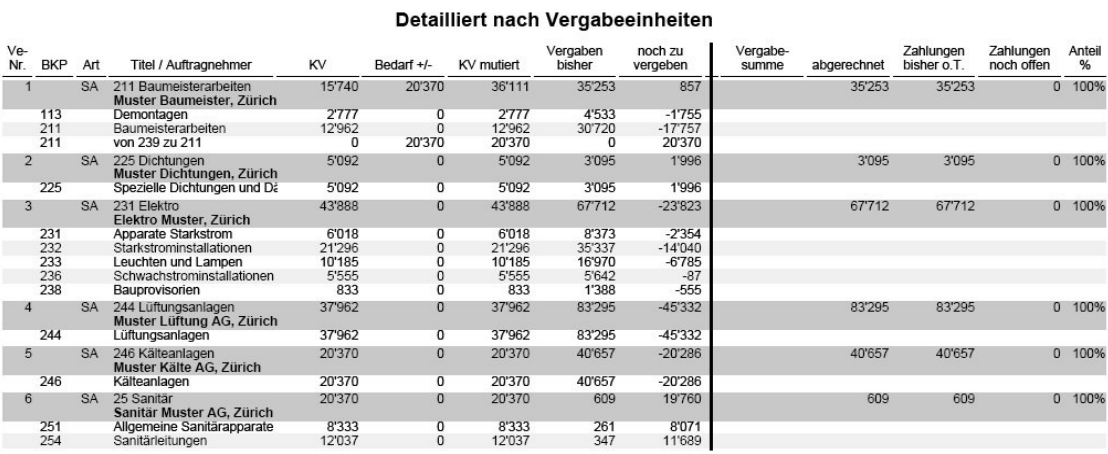

**BCM Building Cost Management** 

by 3S System Software Support, 8404 Winterthur

#### *Bauabrechnung*

Nach Abschluss des Bauprojektes wird die Bauabrechnung erstellt. Sie gibt Aufschluss über alle vergebenen Aufträge nach der Schlussabrechnung. Bevor alle Aufträge abgerechnet sind, kann sie informativ als Baukosten-Übersicht ausgedruckt werden.

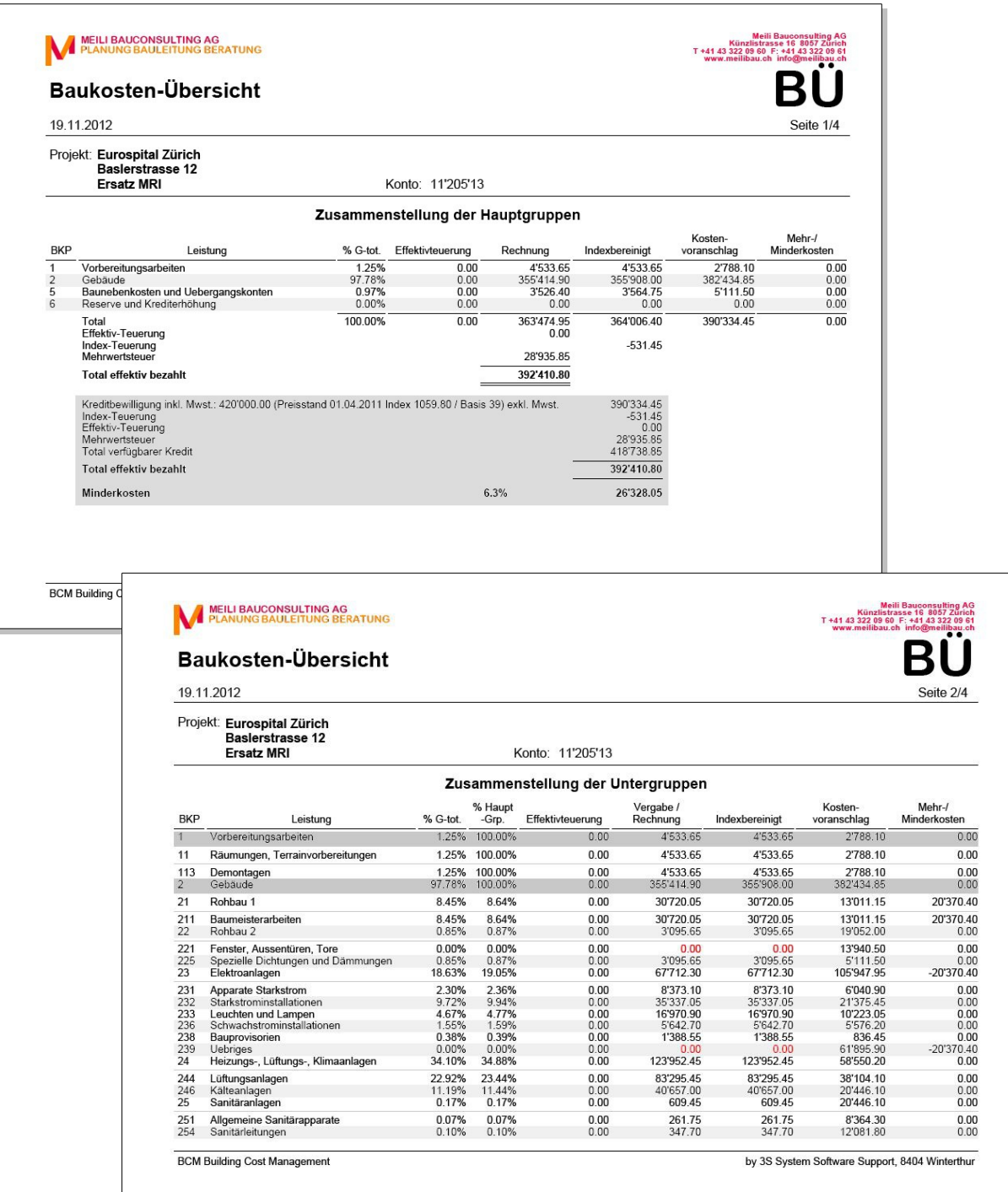

#### *Mängelbewirtschaftung*

Wo viel gearbeitet wird, entstehen auch Fehler. Um nach Fertigstellung der Aufträge die Kontrolle über die Mängelbehebung noch zu behalten, haben wir ein Werkzeug eingebaut. Es erlaubt das Erfassen der Mängel beim Durchgang mit den zuständigen Personen. Es ist optimiert für die Benutzung mit einem Tablet-Computer, z.B. Einem iPad. Es funktioniert auch, wenn beispielsweise im Keller kein Netzwerk zur Verfügung steht. Die erfassten Daten werden automatisch wieder mit dem Server synchronisiert, sobald das Netzwerk wieder zur Verfügung steht. Selbstverständlich kann man die Mängelliste auch an einem gewöhnlichen Computer bearbeiten.

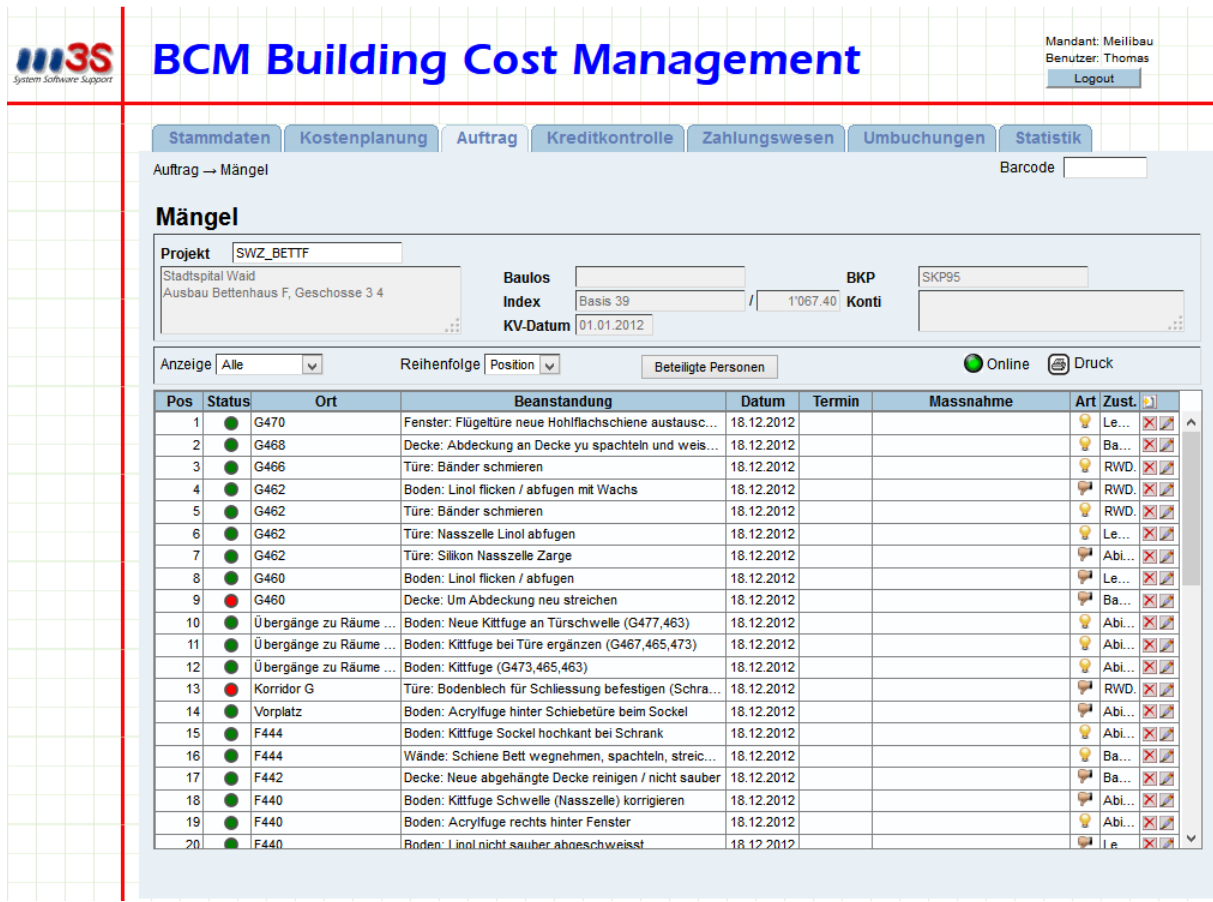

Die *BCM* Software wurde in Zusammenarbeit mit Meili Bauconsunlting AG und den Erfahrungen aus der Baukostenkontrolle für das Hochbauamt des Kantons Zürich durch die 3S System Software Support in Winterthur entwickelt.

Wir haben größten Wert auf eine intuitiv und leicht zu bedienende Oberfläche gelegt sowie Konfigurationsmöglichkeiten eingebaut, damit wir eine auf Ihre Aufgabe abgestimmte Lösung anbieten können.

Gerne möchten wir Ihnen *BCM* näher vorstellen. Zu diesem Zweck haben wir ein Demonstrations-Projekt vorbereitet, in dem Sie online einen ersten Eindruck von der Grundfunktionalität und der Benutzeroberfläche gewinnen können. Bitte melden Sie sich, damit wir Ihnen das Kennwort mitteilen können.

Mit *BCM* haben wir sicher einen innovativen Schritt in die Zukunft getan.